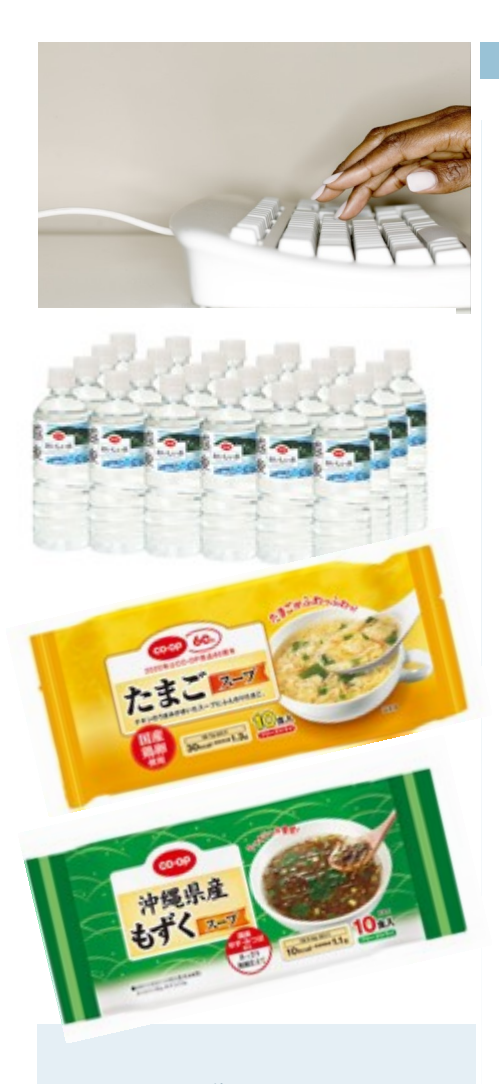

#### FAX 注文の職場班へ

この機会にメール注文への切替えを ご検討ください。

#### 組合員番号について

職員番号ではありませ ん。ご注意ください。

# 共同購入について (班長用)

### ●注意事項●

#### ①注文書

・注文書に組合員番号、氏名を追加で入力してください。 ・ (職場班注文※の場合は、組合員番号欄に職場班コード、氏名欄に職場班 名を入力してください。) ※職場班注文:給与控除をしない場合(振込払)や公費注文の時などに使

使 用できる注文方法です。

#### ②代金の支払い方法

・県の職場班の場合

・組合員番号、氏名を入力して注文された代金は、生協が厚生諸費控除の 報告を行います(一般職非常勤職員は口座から引落しをします)ので、職 場での手続きは不要です。

・なお、職場班注文をされる場合の代金の支払いは、すべて生協口座 に振込となります。

・外郭団体の職場班の場合 ・班長口座から引落しを行います。

#### ③注文は組合員番号でお願いします。

・ご希望の方には職場班別組合員番号一覧を提供いたします。 ・(生協業務課までご連絡ください。メールにて送付いたします。)

#### ●支所などの出先機関の注文●

①注文書に入力していただく職場班コードは、従来通りの「X ~」を 入力してください。 ・

注文時に入力されたコードを基に職場班に商品をお届けいたします。

②代金については、注文書に組合員番号等を入力された場合は、 厚生諸費控除等により生協が代金を徴収します。(県の職場班)

#### ★注文書に関するご注意点★

·職員番号ではなく、**組合員番号**を記入してください。(組合員番号が不明の場合は生協までお問い合わせください。)

- ·組合員番号の欄には**組合員番号以外入力しない**でください。(スペース等が入るとエラーとなります。)
- ・氏名欄はフルネームで入力してください。
- ・複数名の注文がある場合、空欄の列がないよう、左詰めで入力してください。
- ・追加分を送る場合は、必ず生協に連絡の上、追加分を含めた注文書を再送してください。
- ・組合員番号一覧をご希望の職場は生協業務課までご連絡ください。(052-961-0454)
- ・注文書メールを送信する際は、開封確認を設定してください。

# 注文書記入例&注意事項

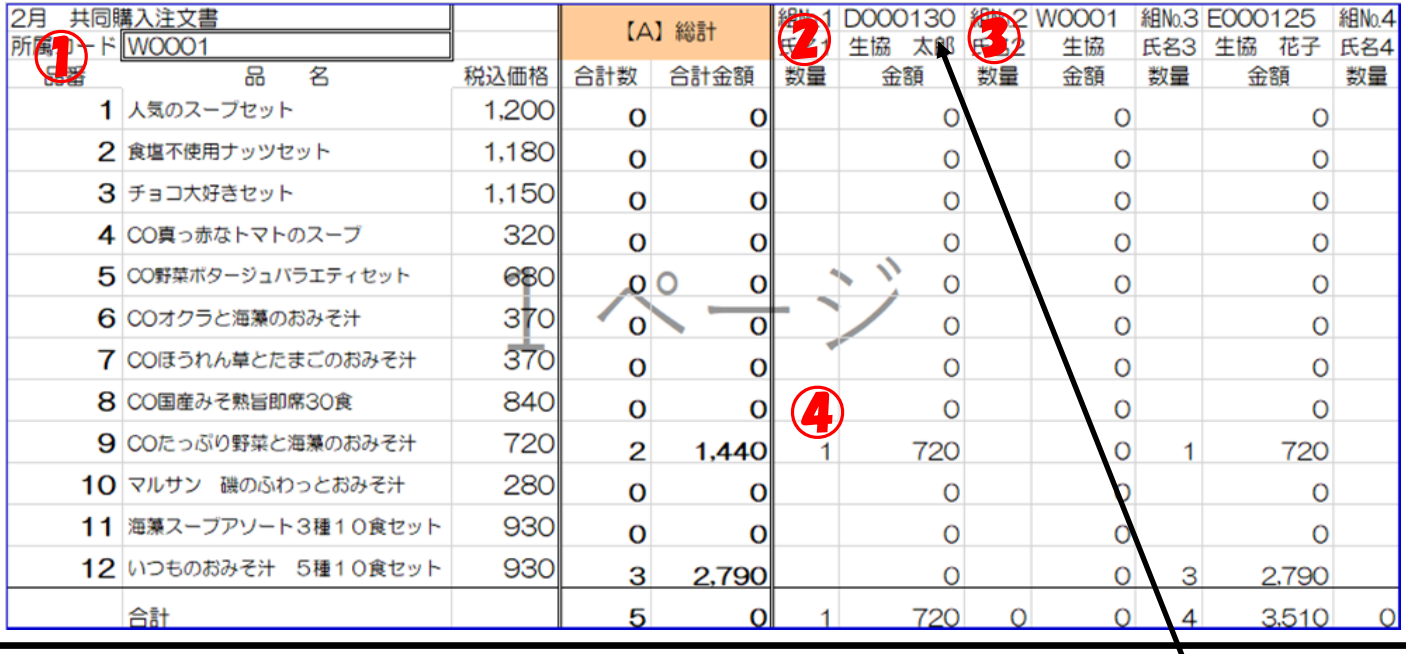

# ①配達先の職場班コードを記入してください。

出先機関に納品希望の場合は、必ず出先機関の職場班コードを記入してください。 ―― **職員番号ではない** 

必ず「組合員番号」を

(2)組合員番号、氏名を入力して注文(本部、出先機関とも) スカしてください

●県の職場班の場合

正規、再任用などの厚生諸費対象職員:生協が厚生諸費控除の報告を行います。

一 般 職 非 常 勤 職 員:生協が登録された口座から引落しをします。

●外郭団体の職場班の場合(従来通り)

生協が班長口座から所定の日に引落しをします。

購入者から代金の徴収をしていただき、班長口座へ入金してください。

★両職場班共通

 マイページ上の請求明細に個人別の購入代金が表示され、代金の確認ができます。 (組合員さんはマイページ上で、購入された商品明細が確認できます。)

### $(\mathbf{3})$ 職場班コード、職場班名を入力して注文 (本部、出先機関とも)

●県の職場班の場合

#### 生協口座に振込をしてください。厚生諸費または口座引落しはできません。

●外郭団体の職場班は班長口座から引落しをします。

★両職場班共通

マイページ上の請求明細に購入代金が職場班名で一括表示されます。

(組合員さんはマイページ上で、確認することはできません。)

## ④注文する商品の数量を入力してください。

金額は自動計算されますので、入力は不要です。(エクセルシートの色つき部分のみ入力できます) ★その他、ご注文に関してご不明な点がございましたら生協業務課(052-961-0454)までお問い合わせください。